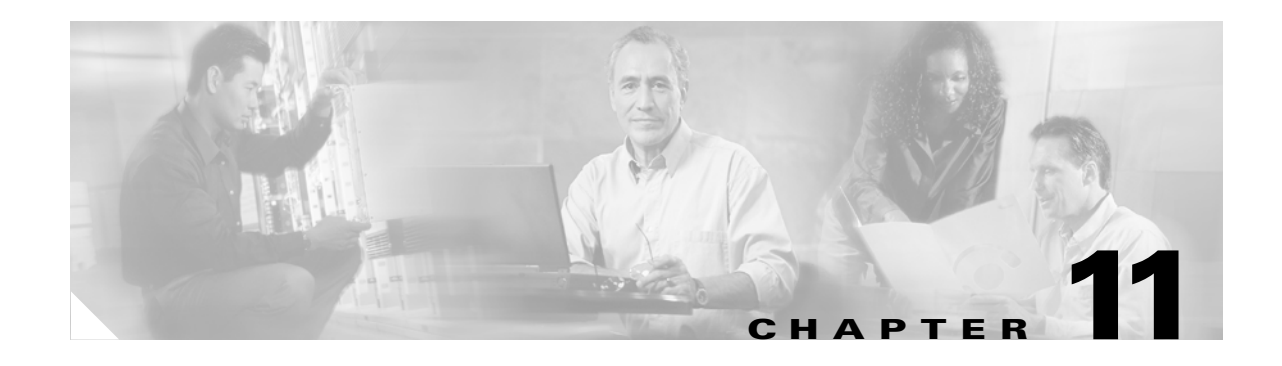

# **Viewing and Responding to Alarms**

Cisco MGX switches display alarm information about the switch cards and store this information inside the switch. This chapter describes how to interpret the alarm LEDs on the switch and how to obtain alarm reports through the CLI.

## **Viewing and Responding to Alarms Using Physical Switch Controls**

All cards have LEDs for viewing alarm status and switches for responding to alarms. The "Illustrated Card List" chapter in the *Cisco MGX 8800/8900 Hardware Installation Guide, Releases 2 - 5.1* describes the LEDs for all cards that can be installed in the MGX 8850 (PXM1E/PXM45), MGX 8950, and MGX 8830 switches.

**Note** Although there are LEDs for critical, major, and minor alarms on the PXM45 and PXM1E cards, only one of these LEDs is set to "on" when multiple alarms are active. The switch always displays the status of the most severe alarm. Critical alarms are the most severe, and minor alarms are the least severe. If there were 2 major alarms and 10 minor alarms, the switch would set the major alarm LED to on.

## **Displaying Alarm Reports in the CLI**

You can use a CLI session to view the status of node alarms. Alarms are reported in the following categories:

- **•** Node alarms
- **•** Clock alarms
- **•** Switching alarms (on MGX 8850 (PXM45) and MGX 8950 switches only)
- **•** Environment alarms
- **•** Card alarms
- **•** License alarms

The sections that follow describe how to display the different types of alarm reports.

 $\mathbf{I}$ 

**Note** The procedures in the following sections can be completed by users at all access levels.

### **Displaying Node Alarms**

A node alarm report displays a summary report of all alarms on the node. To display node alarms, enter the following command:

M8830\_CH.1.PXM.a > **dspndalms**

The following example shows the node alarm report display.

M8830\_CH.1.PXM.a > *dspndalms* Node Alarm Summary

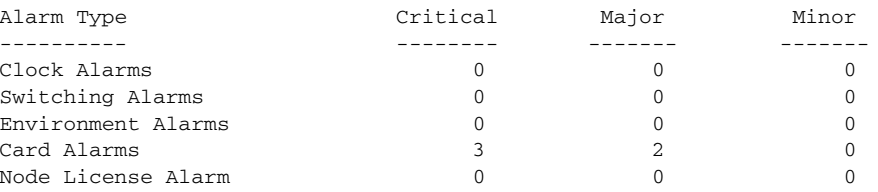

Typically, you would start investigating alarms by displaying the node alarms. Once you have identified the area that is producing the alarms, you would enter additional commands to display detailed information on those alarms. The following sections describe how to display these detailed reports.

#### **Displaying Clock Alarms**

Cisco MGX switches monitor the quality of the clock sources. If the timing for a clock source strays beyond the tolerance thresholds, an alarm is reported. To view the clock alarms, enter the following command:

mgx8850a.2.PXM.a> **dspclkalms**

The following is an example clock alarm report:

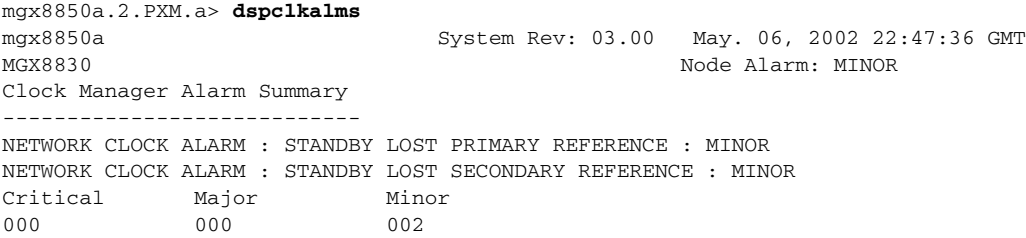

### **Displaying Switching Alarms**

Switching alarms identify problems with the switching components within the switch. MGX 8850 (PXM45) and MGX 8950 support several commands that allow you to display switching alarms.

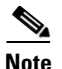

**Note** PXM1E do not support switching alarms. Therefore, the commands in this section do not apply to MGX 8850 (PXM1E) and MGX 8830 switches.

To display a report of all switching alarms, enter the following command:

M8850\_LA.8.PXM.a > **dspswalms**

The following example is a sample report showing no switching alarms.

M8850\_LA.8.PXM.a > dspswalms

XBAR SWITCHING FABRIC ALARMS SUMMARY

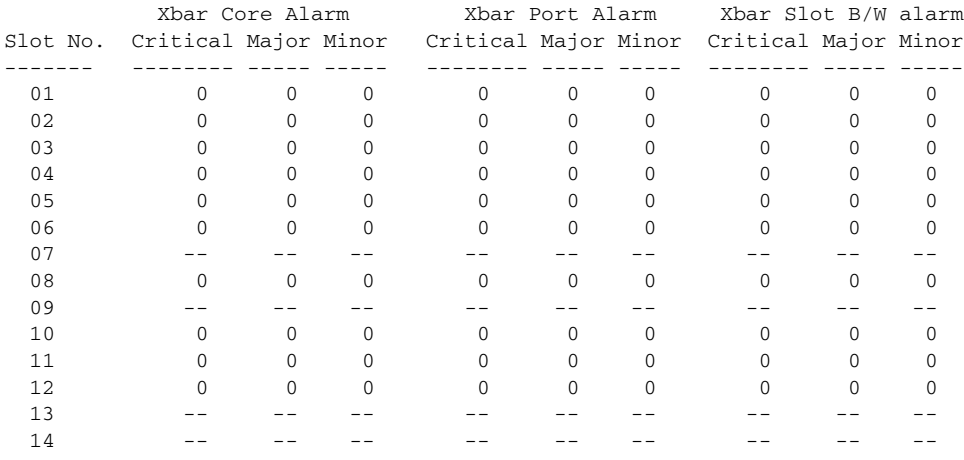

To display additional information on switch alarms, enter the following commands:

- **• dspXbarPlaneAlms**
- **• dspxbarslotbwalms**

To display a report for xbar alarms, enter the following command:

M8850\_NY.7.PXM.a > **dspdevalms** XBARCORE -pslot \*

Г

The following display is an example xbar alarm report.

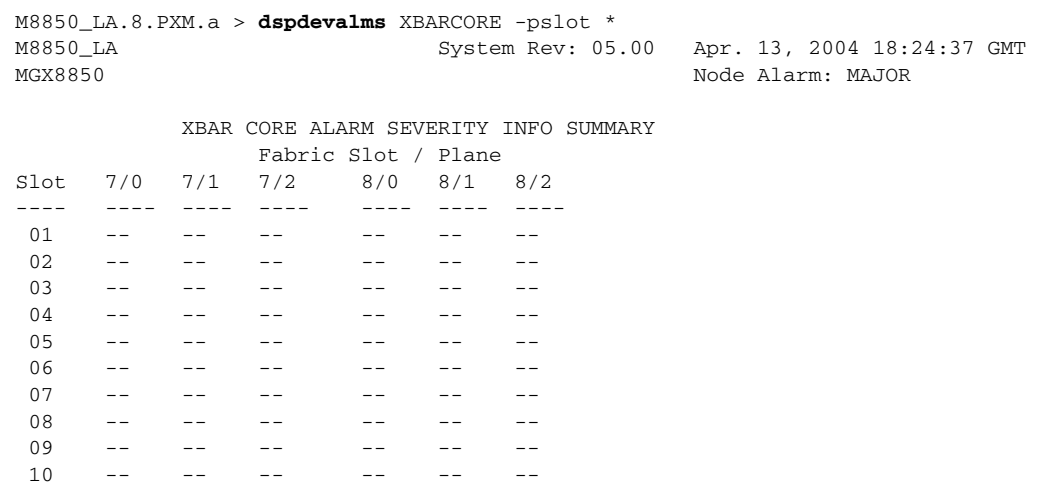

When the switch reports xbar alarms, you can use the troubleshooting commands in [Table 11-1](#page-3-0) to collect more information.

| <b>Command</b>                        | <b>Purpose</b>                                                                                                    |
|---------------------------------------|----------------------------------------------------------------------------------------------------|
| dspxbar <slot> <plane></plane></slot> | Displays the following general information about the<br>configuration of a switch plane (or switching fabric or crossbar):                                                                                                    |
|                                       | Number of the slot where the crossbar ASIC resides (7 or 8)<br>٠<br>for a MGX 8850 (PXM1E) node, 9, 10, 25, or 26 for a<br>MGX 8950 node).                                                                                                    |
|                                       | Selected switch plane or ASIC number. The range is 0 to 3.<br>٠<br>If you do not specify a plane with this command, the default<br>value of 0 is used.                                                                                                    |
|                                       | Revision number of the ASIC.                                                                                                    |
|                                       | Status of the ASIC. The status is either failed or OK. If the<br>status is failed, the other ASICs must carry the switching<br>load, and the throughput of the switch falls below the<br>maximum. In this case, Cisco Systems recommends you<br>replace the card. The cell grant mode is always "Multicast"<br>Preferred." |
|                                       | The "Resent Sframe Tic" is the rising edge of the clock.<br>٠<br>"Sframe" refers to a switch frame.                                                                                                    |
| dspdeverrhist XBARCORE -pslot *       | Displays a historical count of errors.                                                                                                    |
| dspdeverr XBARCORE -pslot *           | Displays the current count of errors.                                                                                                    |

<span id="page-3-0"></span>*Table 11-1 Crossbar Alarm Troubleshooting Commands*

 11 -- -- -- -- -- -- 12 -- -- -- -- -- -- 13 -- -- -- -- -- -- 14 -- -- -- -- -- --

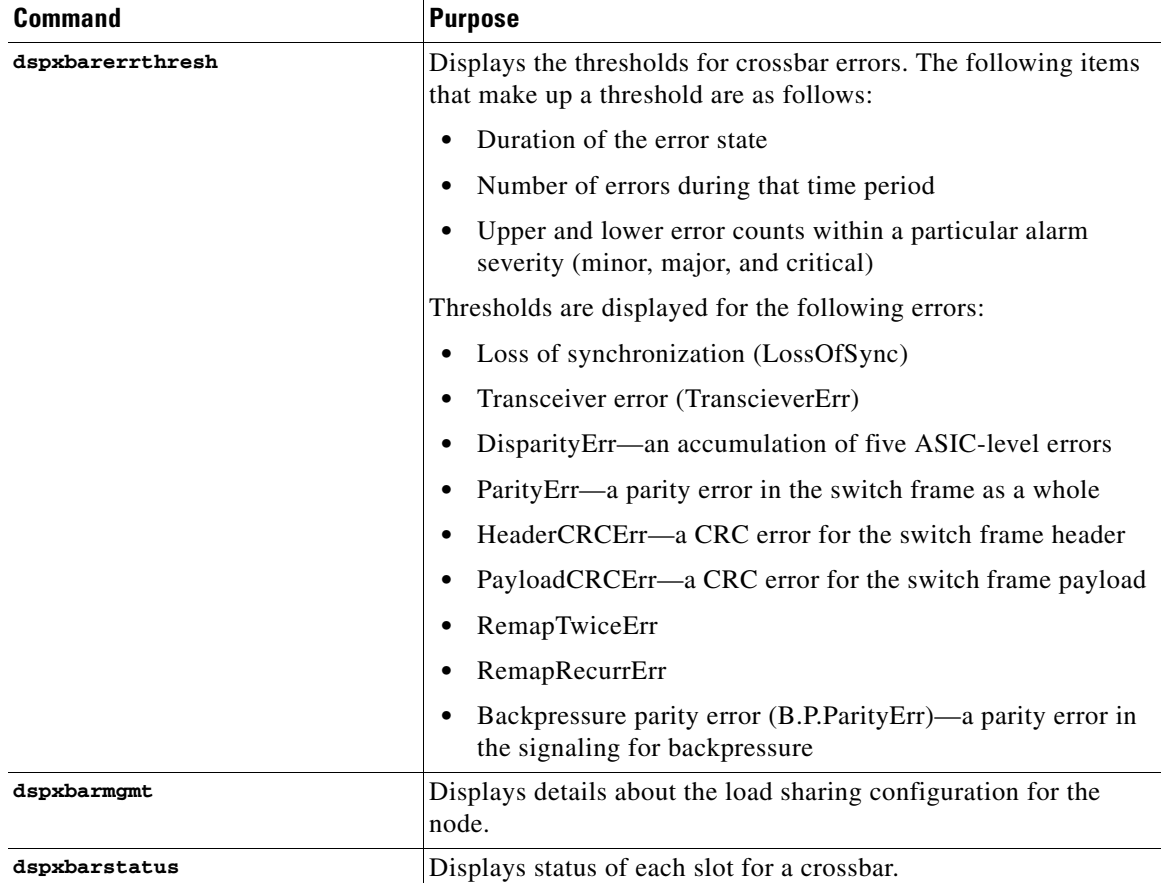

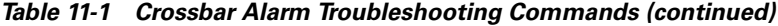

For more information on these commands, refer to the *Cisco MGX 8800/8900 Series Command Reference, Release 5.1*.

### **Displaying Environment Alarms**

An environmental alarm report displays the alarm status and operating statistics for the switch power supplies and cooling fans. To display the environmental alarm report, enter the **dspenvalms** command as shown in the following example:

```
mgx8830a.2.PXM.a > dspenvalms
```
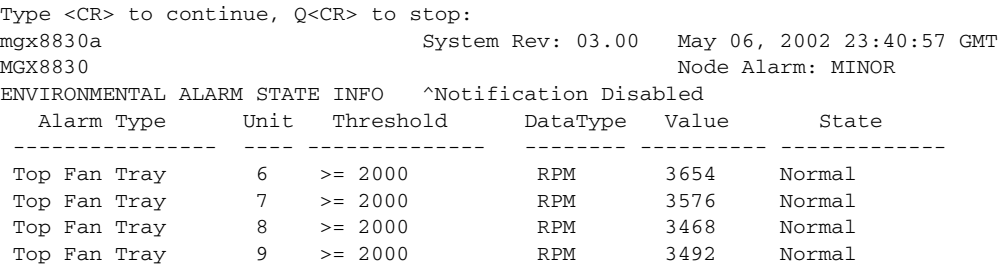

 $\Gamma$ 

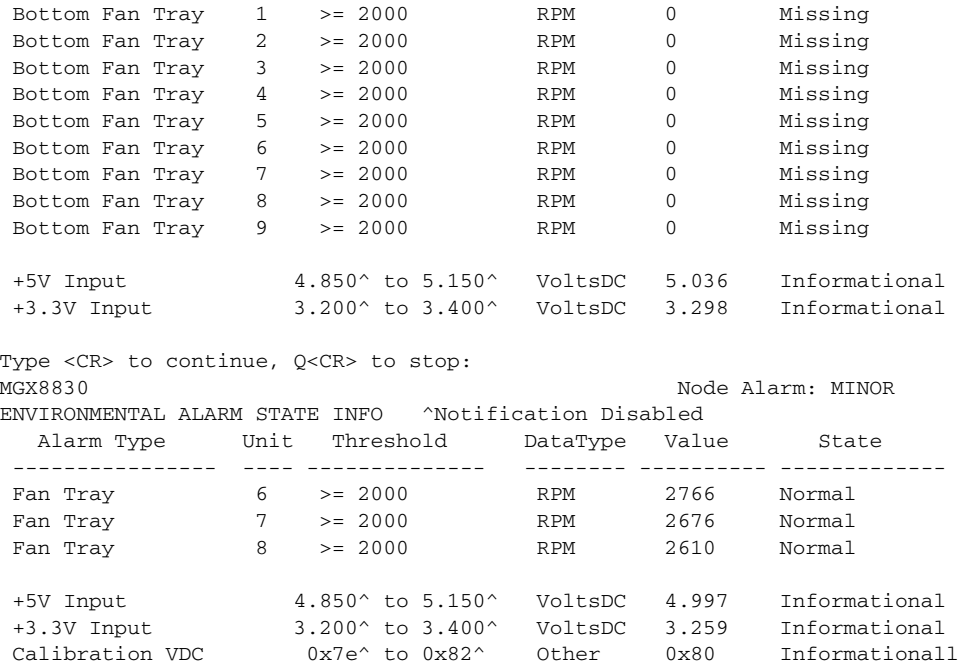

### **Displaying Card Alarms**

A card alarm report can display the alarm status of all the cards within the node or the alarm status of a single card. To display card alarms, enter the following command at the PXM45 or PXM1E switch prompt:

mgx8830a.2.PXM.a> **dspcdalms** [*slot*]

Replace [*slot*] with the number of the card for which you want to display alarms. If you omit the slot number, the switch displays the alarms for all cards in the node as shown in the following example:

M8830\_CH.1.PXM.a > **dspcdalms** Card Alarm Summary

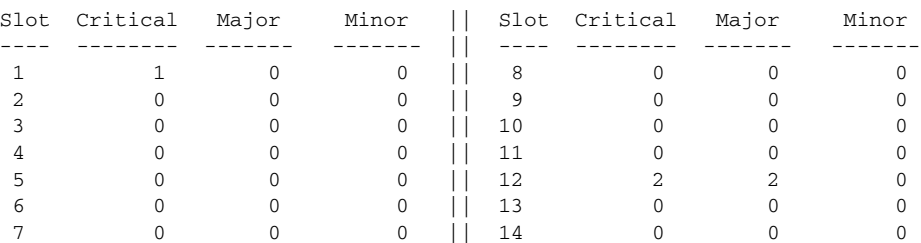

Use dspcdalms <slot> to see more detail.

The next example shows a card alarm report for an MPSM-T3E3-155 card in slot 12:

M8830\_CH.1.PXM.a > **dspcdalms** 12 Card Alarm Summary

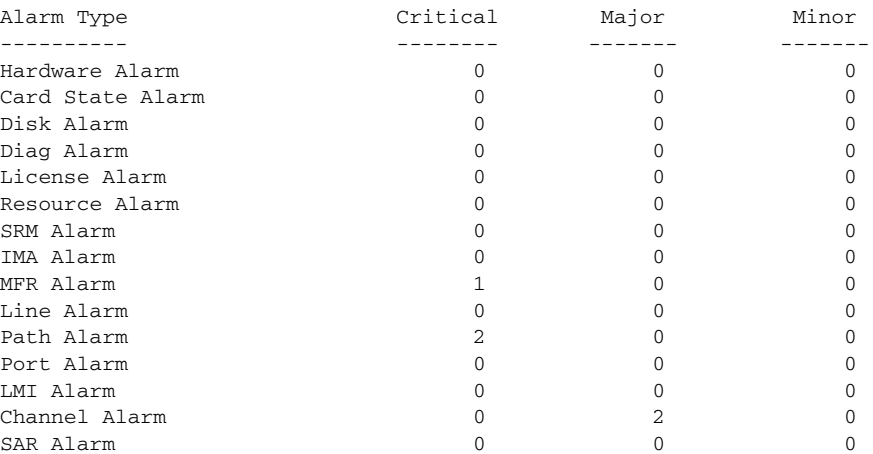

[Table 11-2](#page-6-0) lists commands that you can enter to display additional information about alarms that appear in the **dspcdalms** report.

| <b>Alarm Type</b>     | <b>Commands</b>                                     |
|-----------------------|-----------------------------------------------------|
| Hardware              | dspHwAlms                                           |
| Card state            | $dspcd <$ slot>                                     |
| License               | dsplicalms                                          |
| Resource              | dsprmalms                                           |
| <b>IMA</b>            | dspimagrpalms<br>dspimalnkalms                      |
| Feeder                | dspfdrs<br>dspfdr                                   |
| Line                  | dspalms<br>dsplns<br>dspln<br>dspapslns<br>dspapsln |
| Port                  | dspports<br>dsppnports                              |
| Channel or Connection | dspconalarms<br>dspcons<br>dspcon                   |
| SAR                   | dspsaralms                                          |

<span id="page-6-0"></span>*Table 11-2 Card Alarm Information Commands*

### <span id="page-7-0"></span>**Displaying Line Alarms on Service Modules**

The service modules generate line alarms when a loss of signal (LOS) alarm occurs.

[Table 11-3](#page-7-0) lists commands that you can enter to display information about line alarms on service modules.

*Table 11-3 Line Alarm Information Commands*

| <b>Alarm Type</b> | <b>Description</b>                                                                                                    |
|-------------------|----------------------------------------------------------------------------------------------------|
| dspalm            | Display the active alarms associated with a specific line on the current service module.<br>Enter the command without parameters to view the command syntax.                                                                                                    |
| dspalmenf         | Display the alarm configuration and thresholds for a specific line on the current<br>service module. Enter the command without parameters to view the command syntax.                                                                                                |
| dspalment         | Display the alarm counters for a line on the current service module. The alarm<br>counters indicate how many times each type of active alarm has occurred since the<br>counters were last reset. Enter the command without parameters to view the command<br>syntax. |
| dspalms           | Display a summary of the active line alarms on the current service module. This<br>command does not require parameters.                                                                                                    |

For detailed information about line alarms on specific service modules, refer to that service module's configuration guide. The service module configuration guides are listed in Table 1-1.

### **Displaying IMA Alarms**

Enter the **dspimagrpalms** command to display alarm state information for all IMA groups on the current PXM1E-16-T1E1 or AXSM-32-T1E1-E, as shown in the following example:

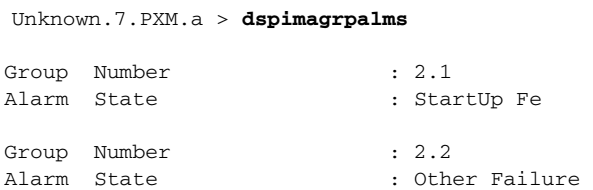

Enter the **dspimagrpalm <***bay.group*> command to display alarm state information for a specific IMA group. Replace bay with the number *1* to specify the lower bay, or *2* to specify the lower bay. Replace *group* with the IMA group whose alarm status you want to view.

In the following example, the user displays alarm information for the IMA group 2 in the lower bay.

Unknown.7.PXM.a > **dspimagrpalm** 2.2

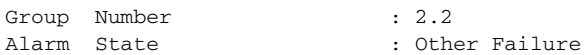

Enter the **dspimalnkalms** command to display alarm state information for all IMA links on the current PXM1E-16-T1E1 or AXSM-32-T1E1-E, as shown in the following example.

Unknown.7.PXM.a > **dspimalnkalm**s Link Number : 2.5 Alarm State : Lif Fail

Enter the **dspimalnkalm <***bay.line*> command to display alarm state information for a specific IMA link. Replace bay with the 2 to specify the lower bay. Replace *line* with number of the line whose alarm status you want to view.

**Note** On the PXM1E, the bay number is always 2.

In the following example, the user displays alarm information for the IMA group 5 in the lower bay.

Unknown.7.PXM.a > **dspimalnkalm** 2.5 Link Number : 2.5 Alarm State : Lif Fail

**Note** The commands in this section apply to the AXSM-32-T1E1-E and the PXM1E-16-T1E1 only. For information on the commands used to display alarms on AUSM-8-T1E1/B cards, refer to the *Cisco ATM Services (AUSM/MPSM) Configuration Guide and Command Reference for MGX Switches, Release 5.1*.

### **Displaying License Alarms**

Enter the **dsplicalms** command to display alarm state information for MPSM feature licenses. For example:

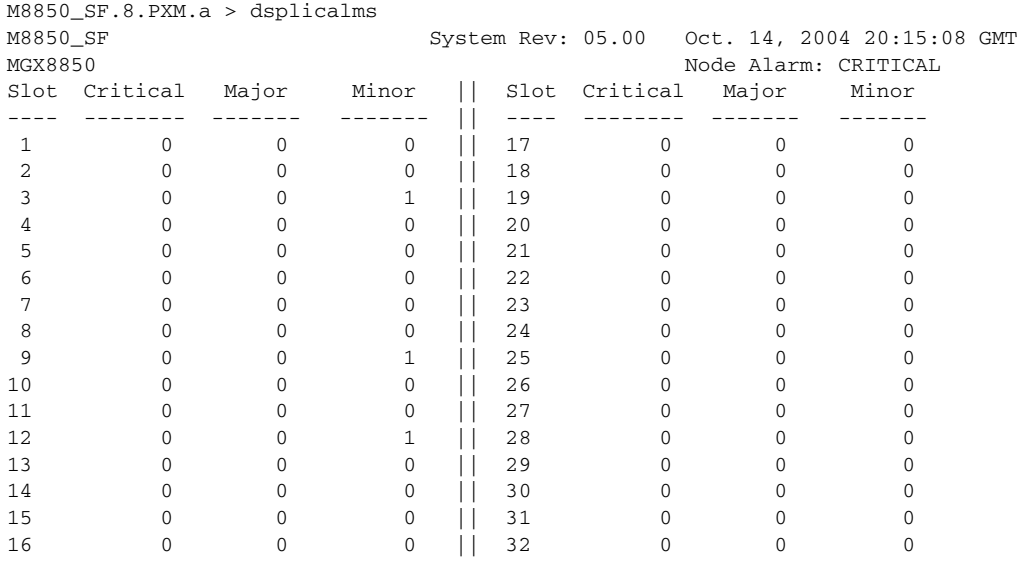

M8850\_SF.8.PXM.a >

 $\mathbf l$ 

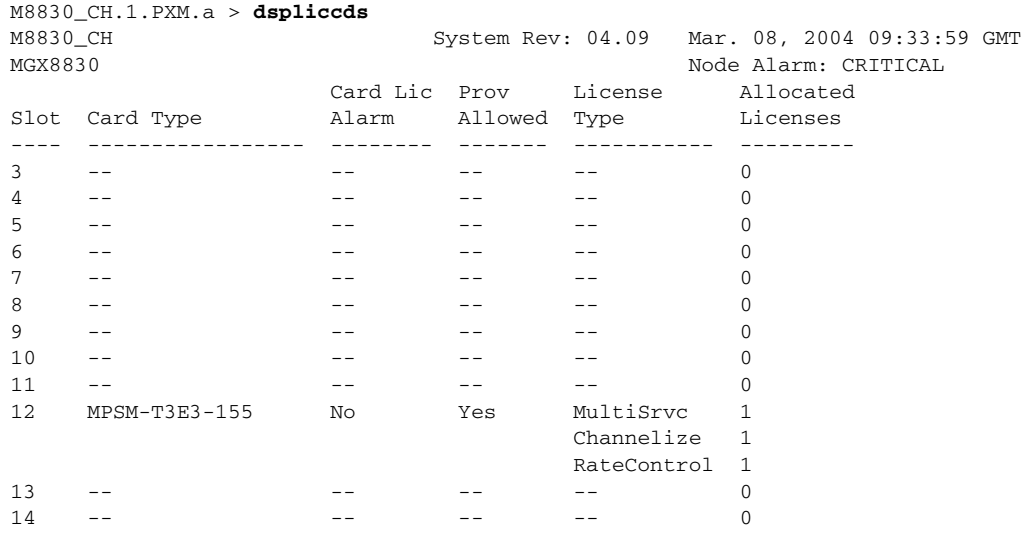

To display license information on all cards, enter the **dspliccds** command as shown in the following example:

To display license information on a specific card, enter the **dspliccd** command as shown in the following example:

```
M8830_CH.1.PXM.a > dspliccd 12
M8830_CH System Rev: 04.09 Mar. 08, 2004 09:34:12 GMT
MGX8830 Node Alarm: CRITICAL
Card License Alarm: None
Service Module Type: MPSM-T3E3-155
Service Module Serial Number: SAD073504CT
Provisioning Allowed: Yes
=========================================================
Allocated License Type Quantity
-------------------- --------
MultiSrvc 1
Channelize 1
RateControl 1
=========================================================
Programmed License Type Quantity
-------------------- --------
=========================================================
Programmed License Registered : N/A
License Registeration Node : --
License Registeration Chassis Serial No: --
```
Г

a ka

# **Displaying Log File Information**

Log files record switch events such as operator login and command entry. To view the contents of the current log, enter the following command at the PXM1E or PXM45 switch prompt:

mgx8830a.2.PXM.a> **dsplog** [-**log** <*number*>] [**-mod** *moduleName*] [-**sev** <*number*>] [-**sl** <*slot*>] [-**task** <*taskName*>] [-**tge** <*MM/DD/YYYY-HH:MM:SS*>] [-**tle** <*MM/DD/YYYY-HH:MM:SS*>]

To display a list of archived log files, enter the following command:

mgx8830a.2.PXM.a> **dsplogs**

The log files are stored in the **C:/LOG** directory.

П